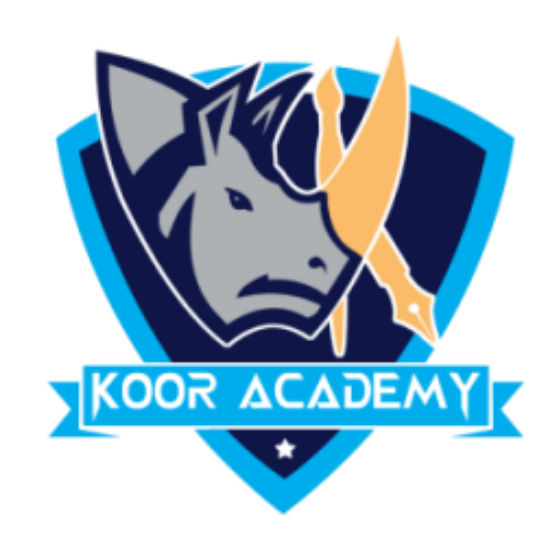

## **Text alignment**

www.kooracademy.com

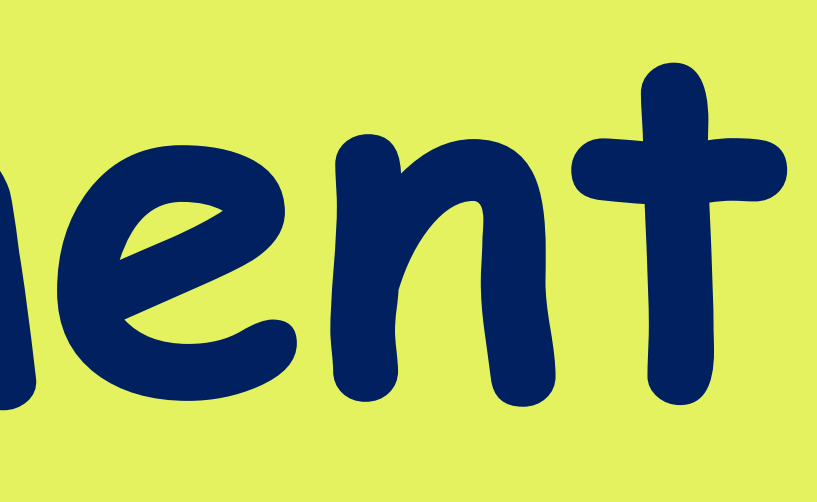

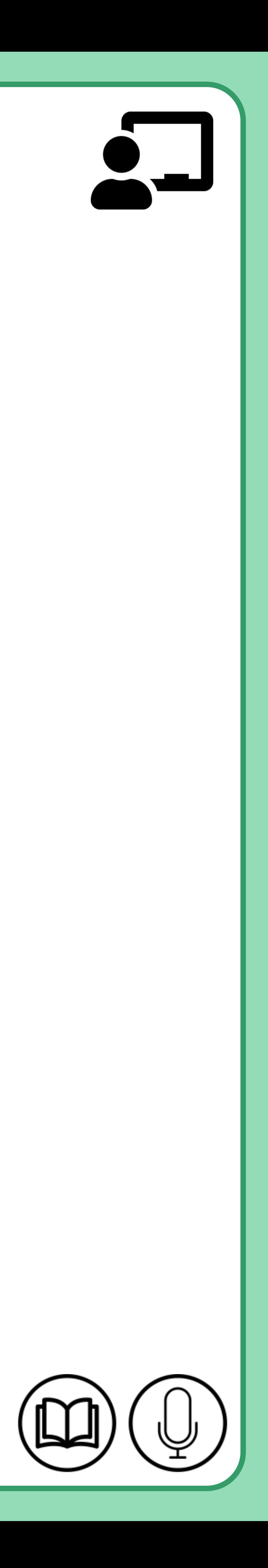

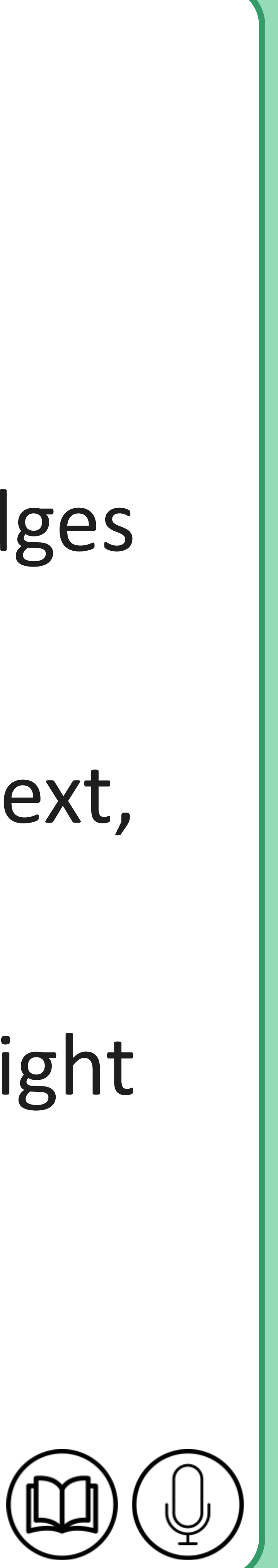

## **Text Alignment**

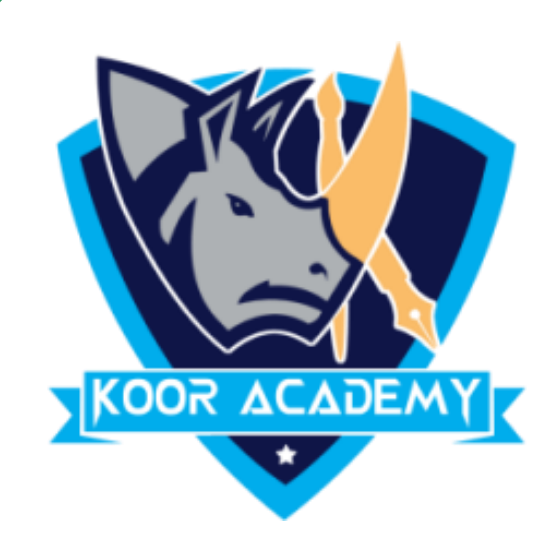

### ❖ Alignment determines the appearance and orientation of the edges

### of the paragraph: left-aligned text, right-aligned text, centered text,

## or justified text, which is aligned evenly along the left and right

margines.

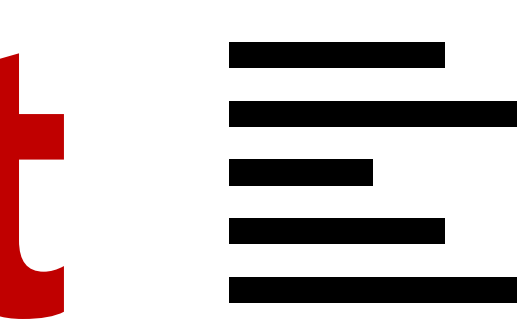

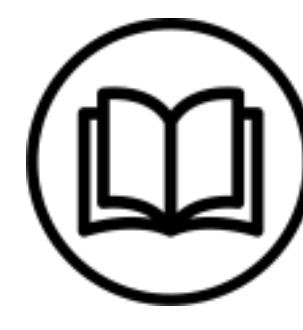

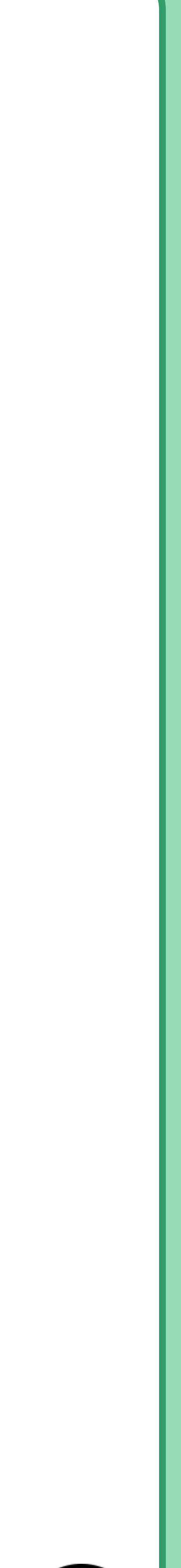

## **Left alignment**

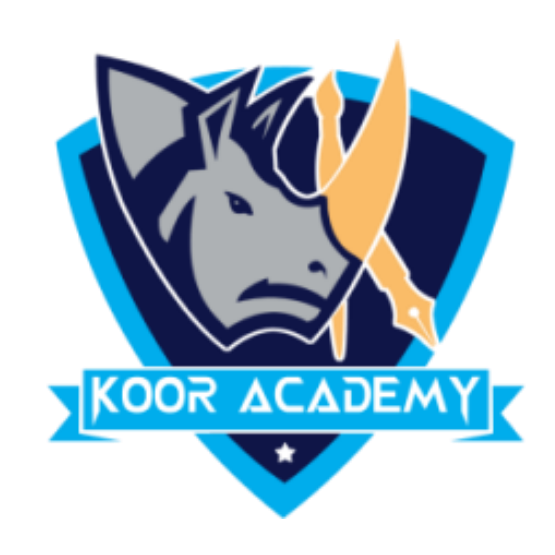

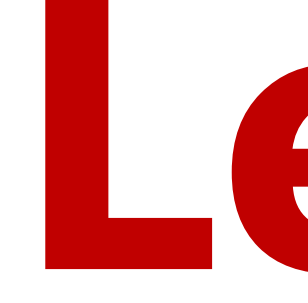

## ❖ Left Align is the most common alignment setting and is the

default.

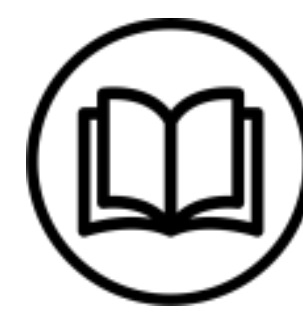

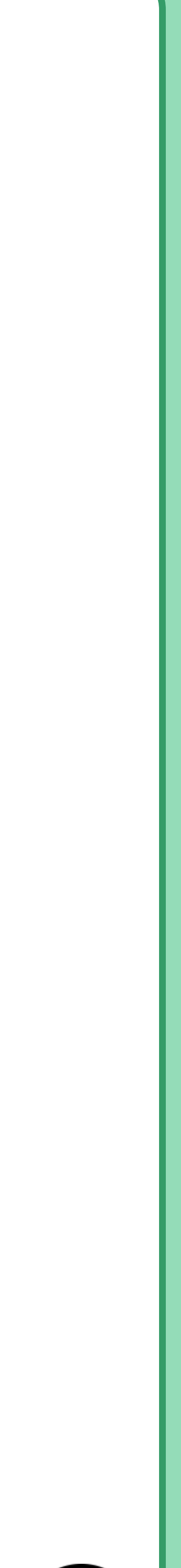

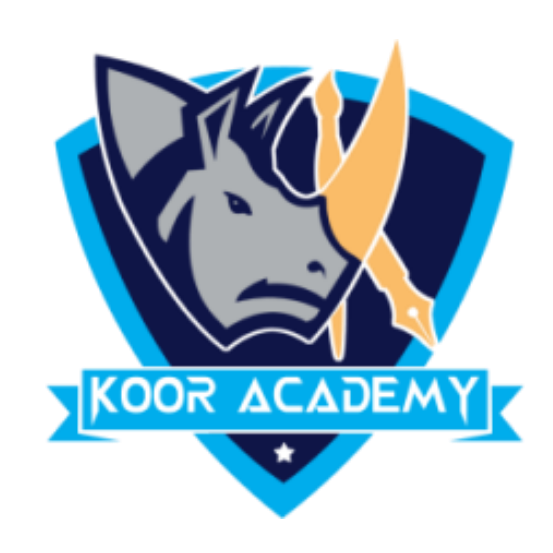

## **Shortcut Key - Select Text and Press Ctrl + L**

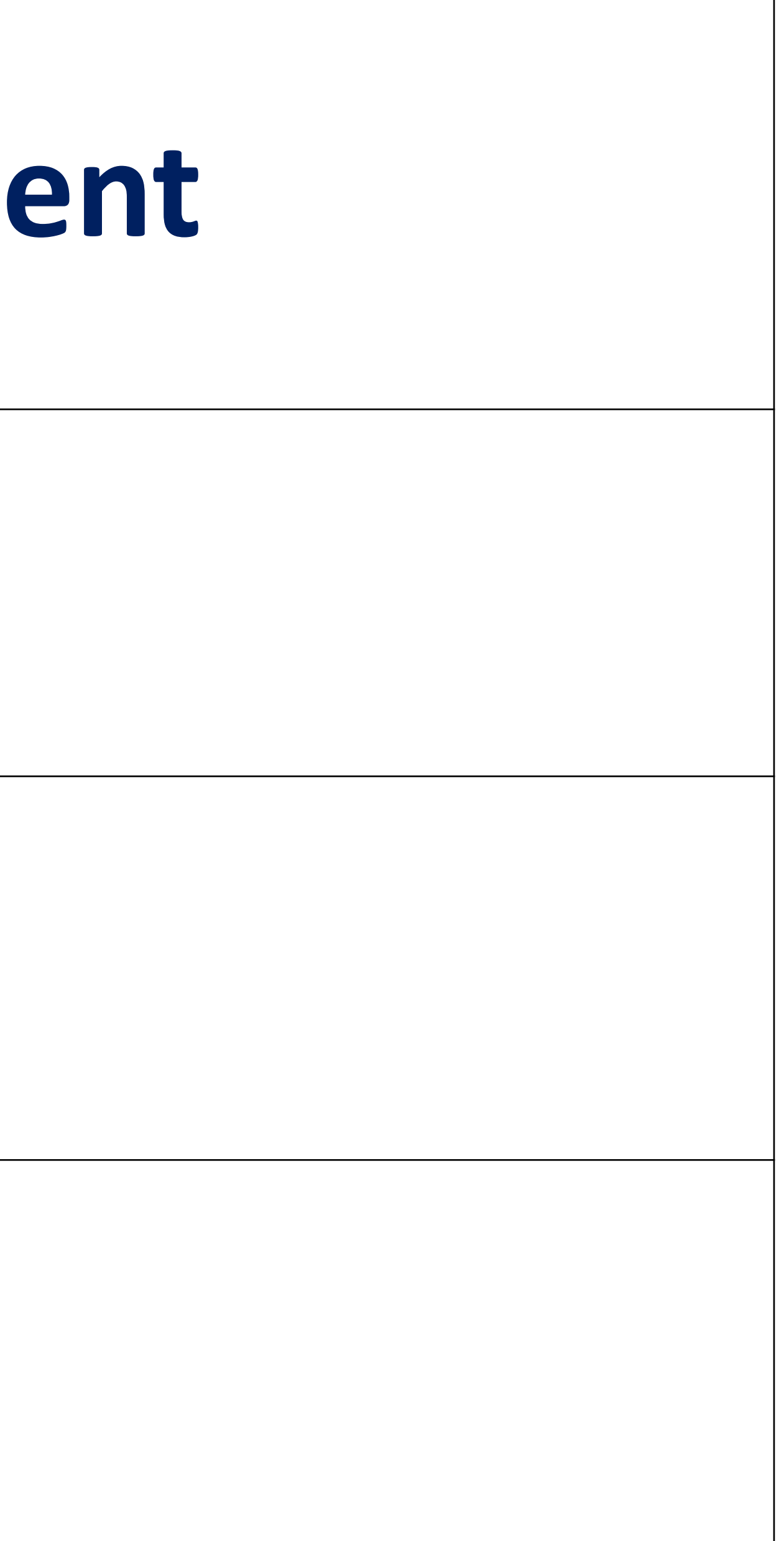

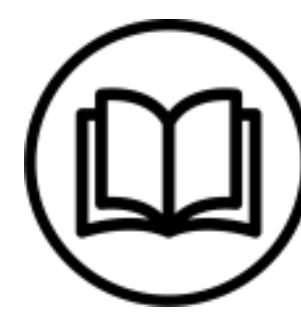

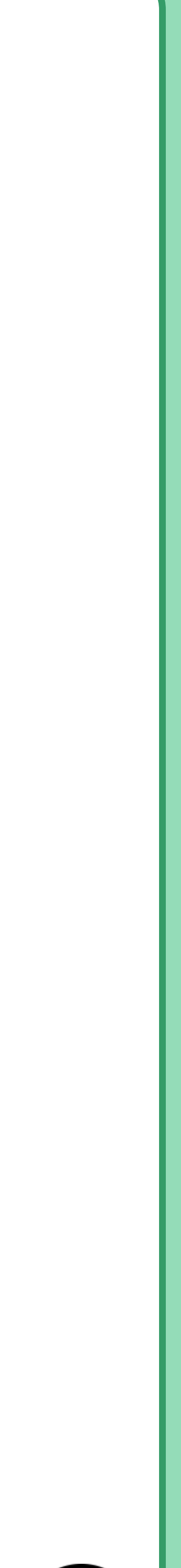

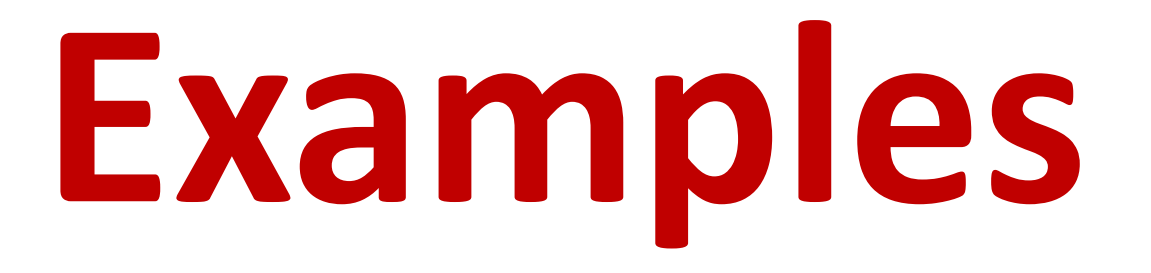

### **Default alignment & Left alignment**

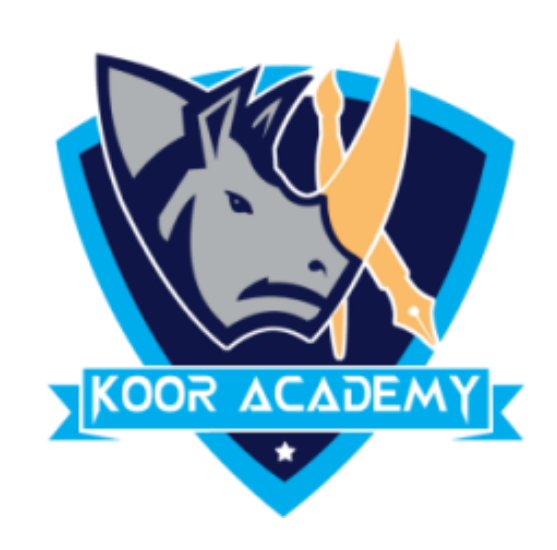

# Medical Center News & Media Research

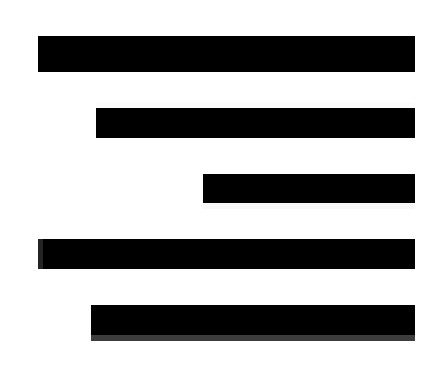

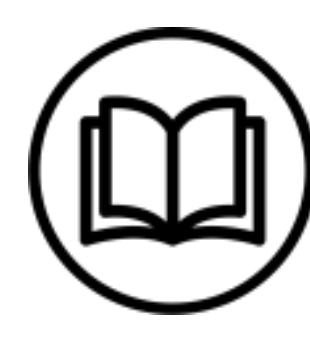

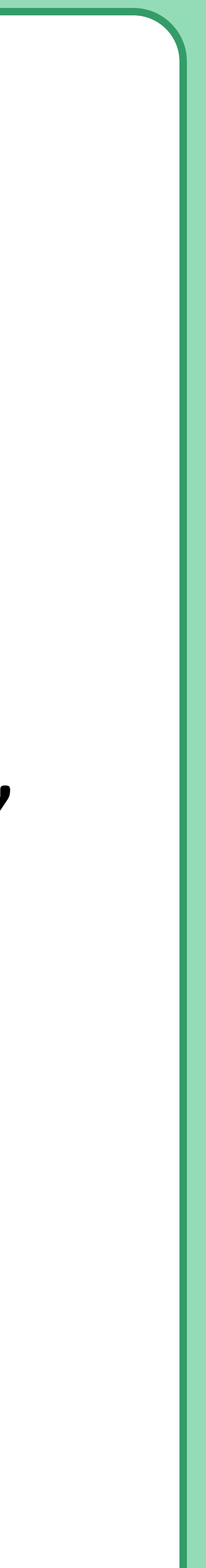

## **Right alignment**

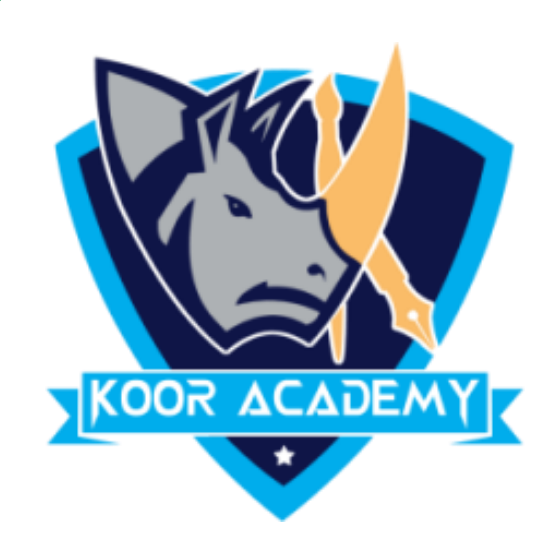

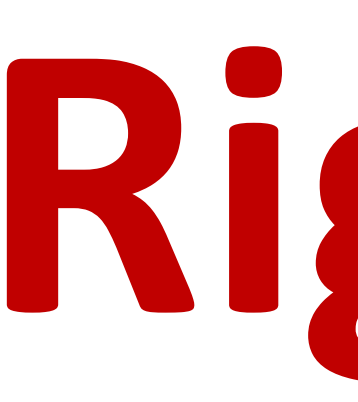

### ❖ In Home page Select the Alignment Tab Click the "Align Right"

### Icon.

### ❖ Each line ends at the right margin.

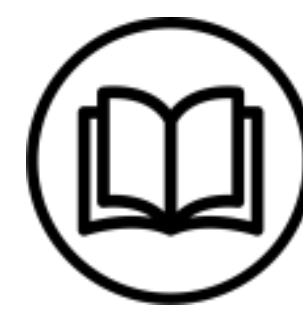

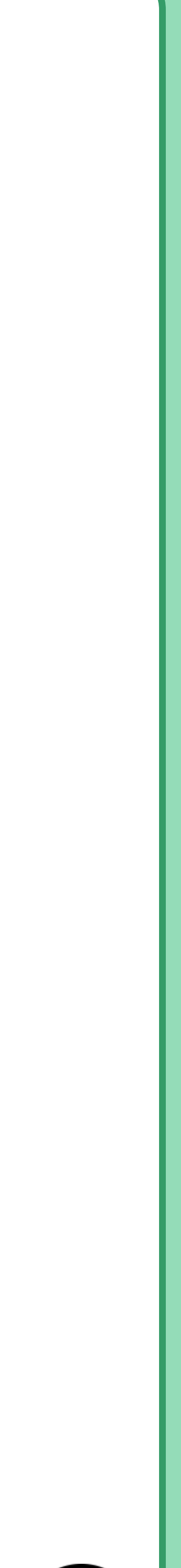

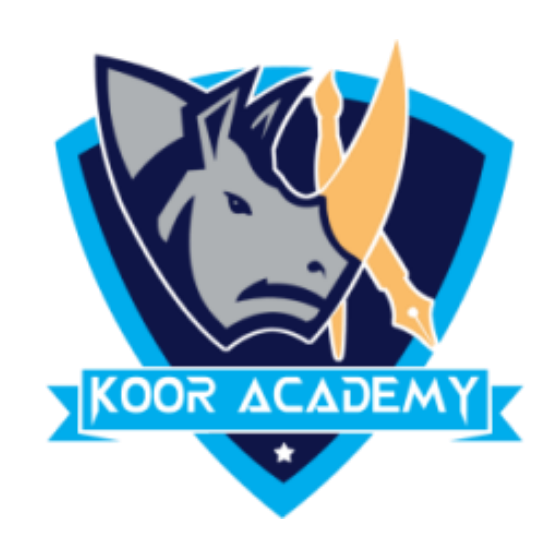

## **Shortcut Key - Select Text and Press Ctrl + R**

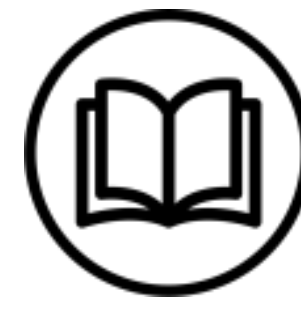

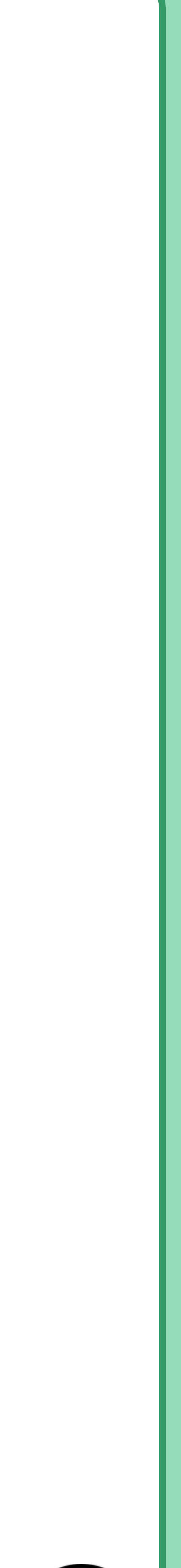

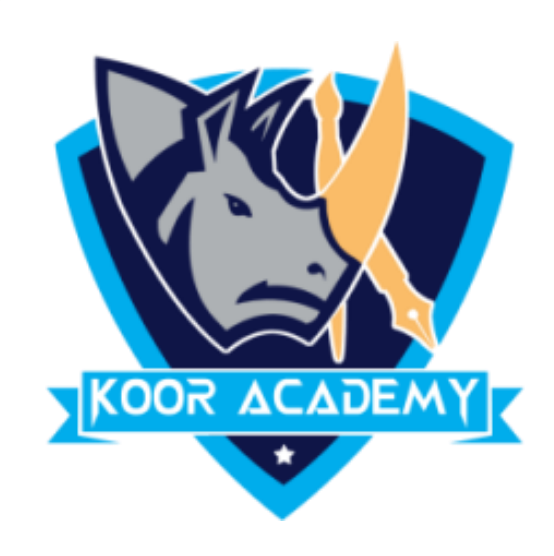

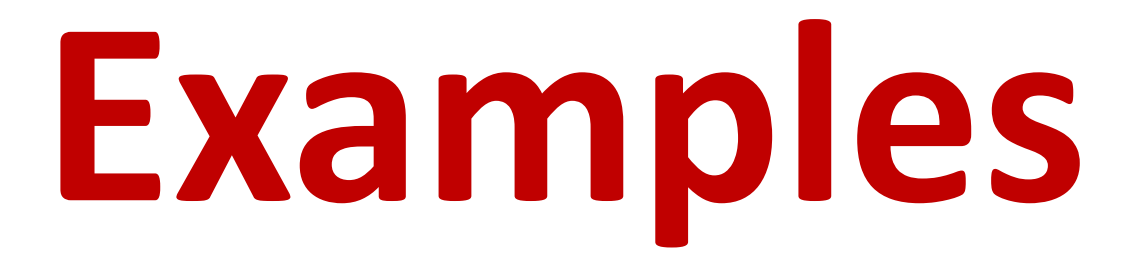

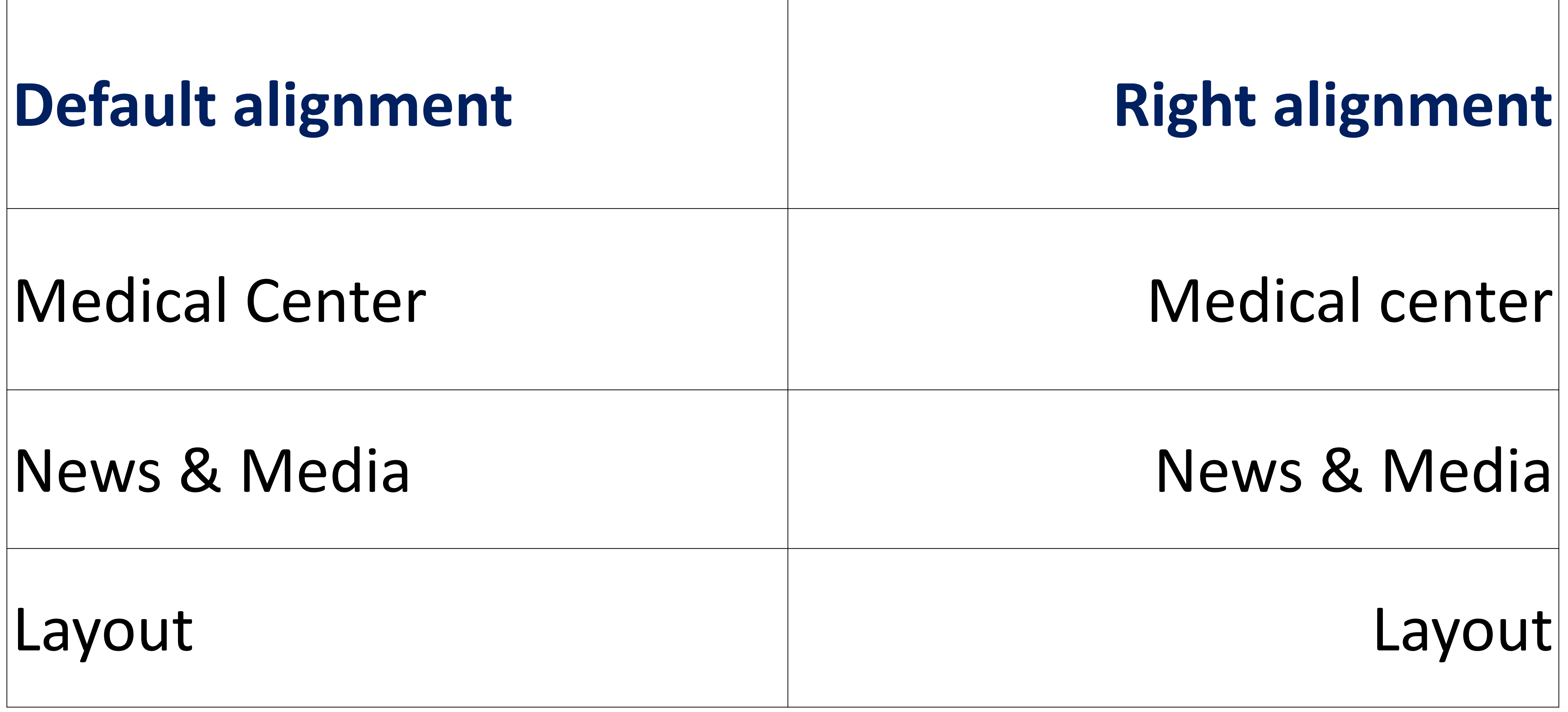

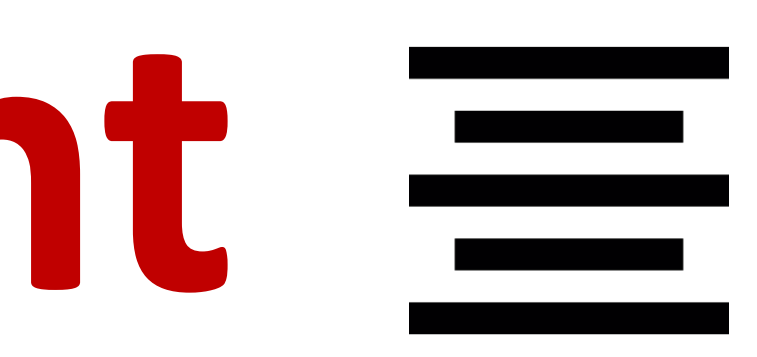

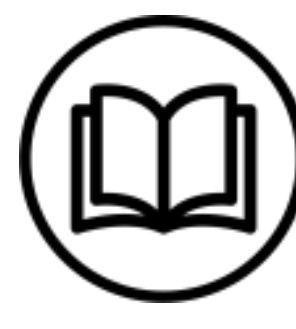

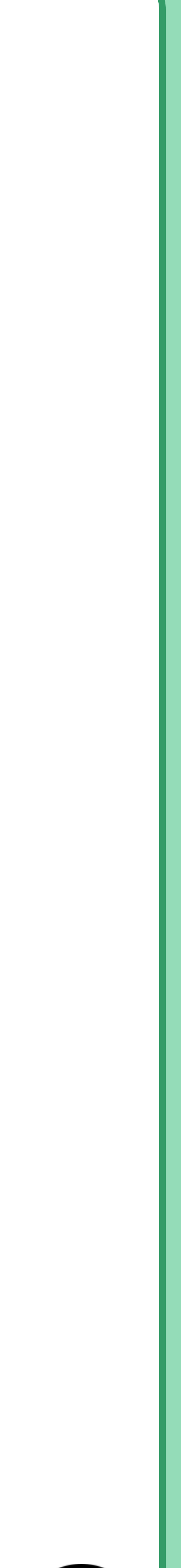

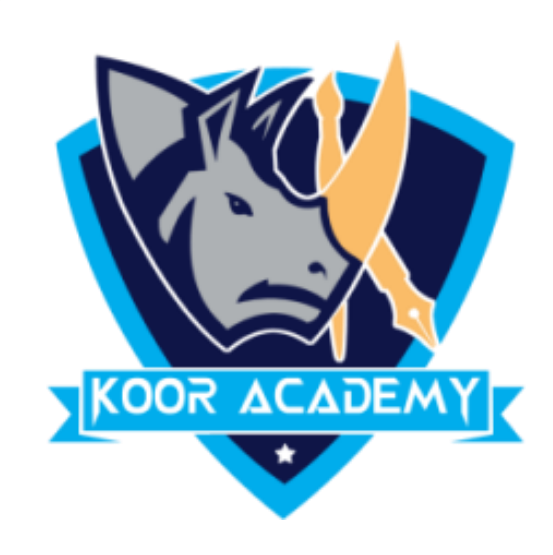

## **Center alignment**

### ❖ In Home page Select the Alignment Tab Click the "Align Center" Icon.

### ❖ Each line is centered Evenly Between the Margins.

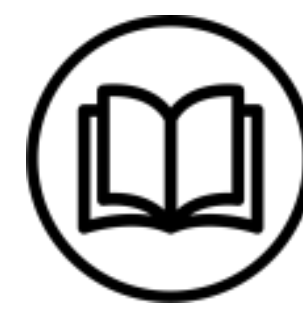

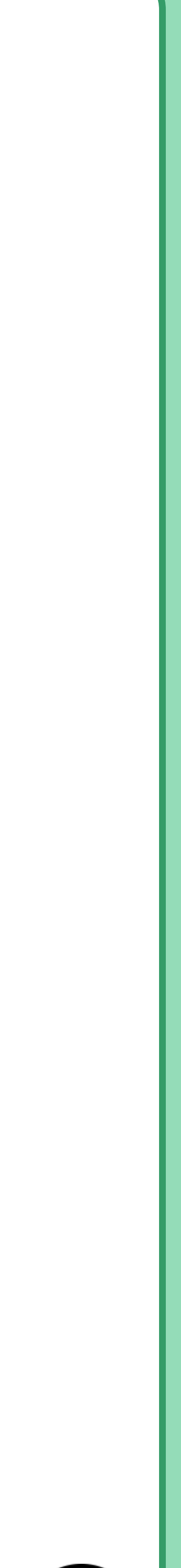

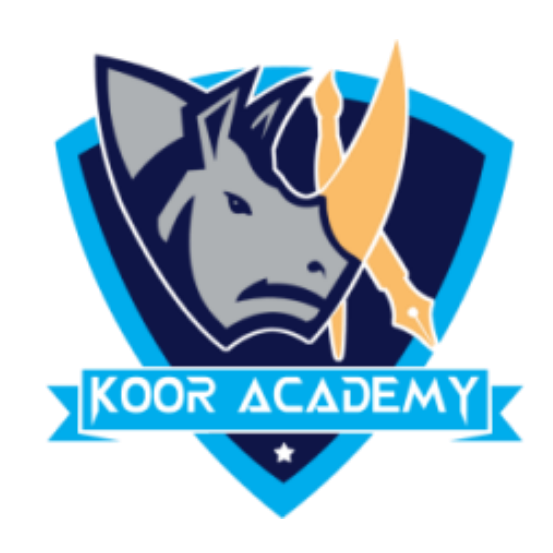

## **Shortcut Key - Select Text and Press Ctrl + E**

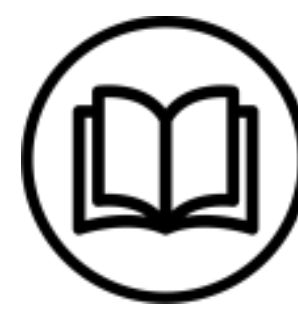

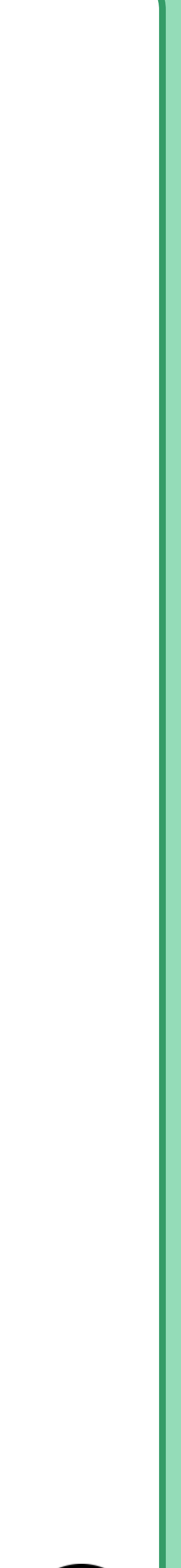

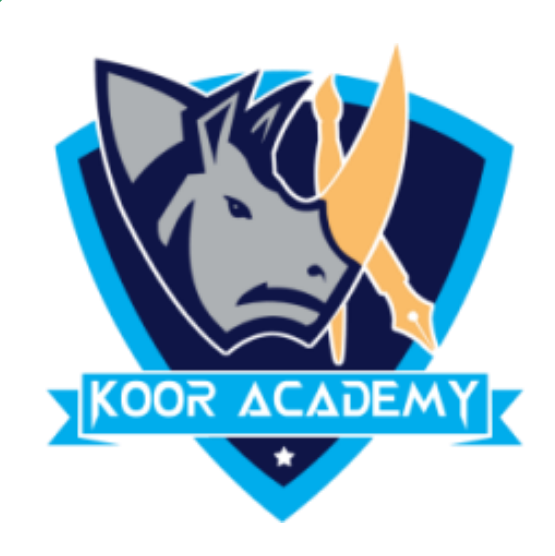

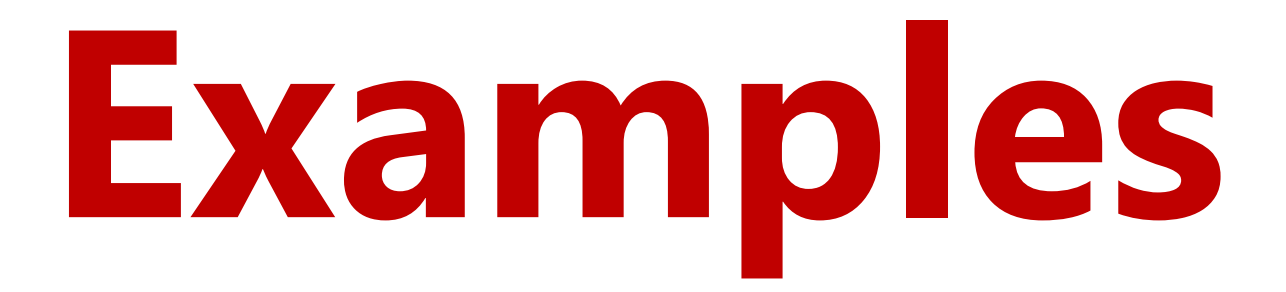

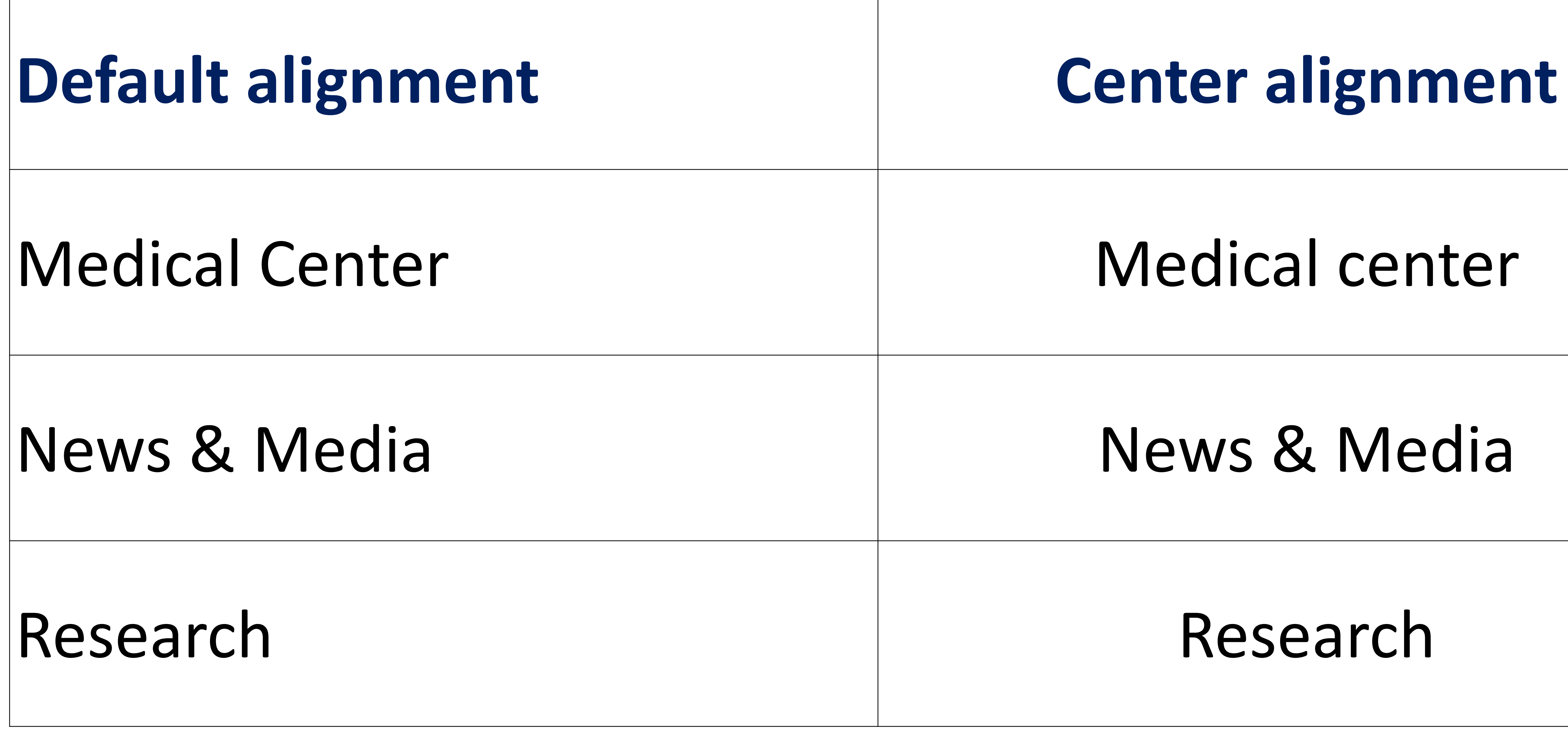

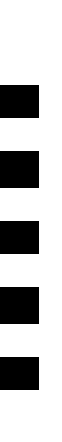

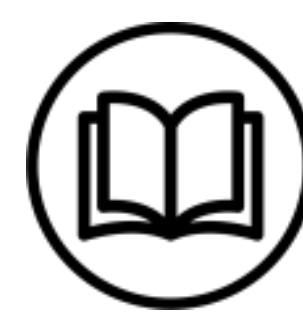

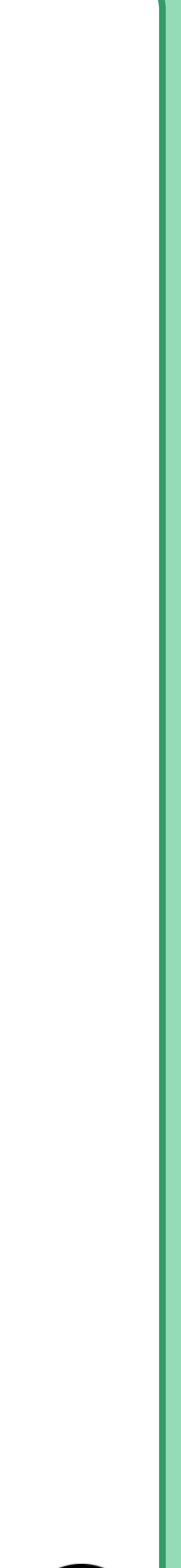

## **Justified**

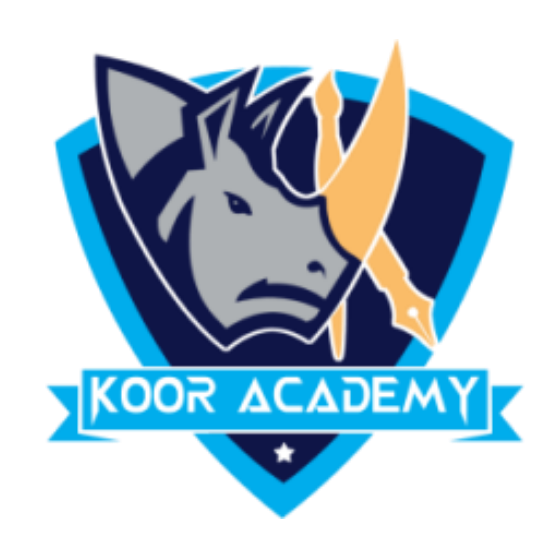

## ❖ In Home page Select the Alignment Tab and Click the "Justified"

### Icon.

### ❖ Each line has additional space added to it as needed so that it

begins at the left margin and ends at the right margin.

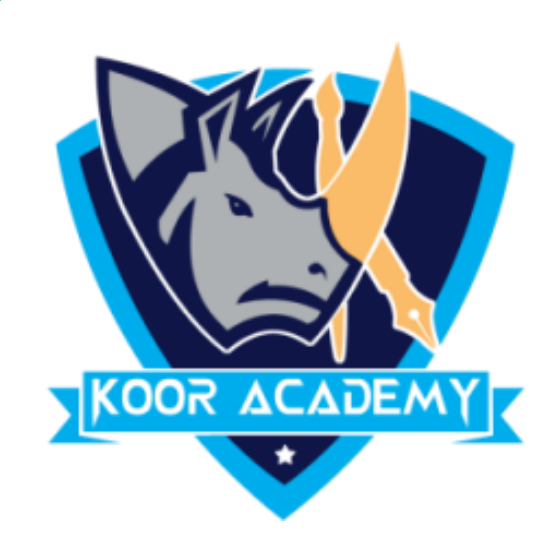

### **Default alignment Right alignment**

www.kooracademy.com

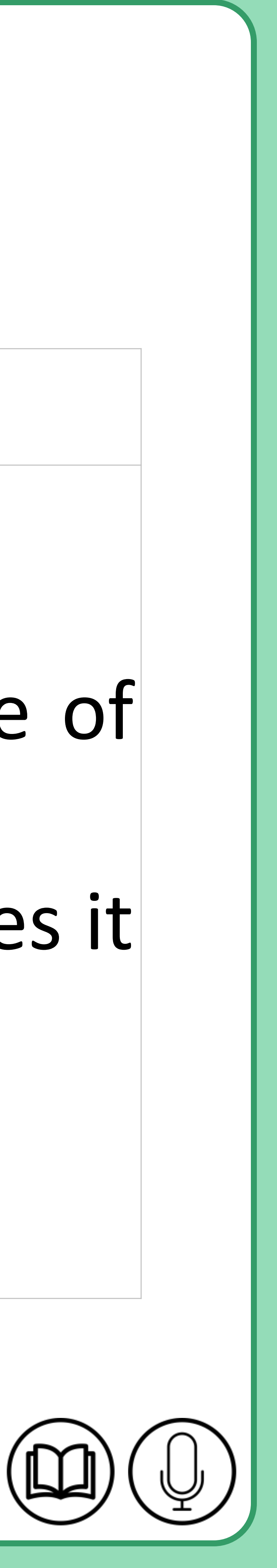

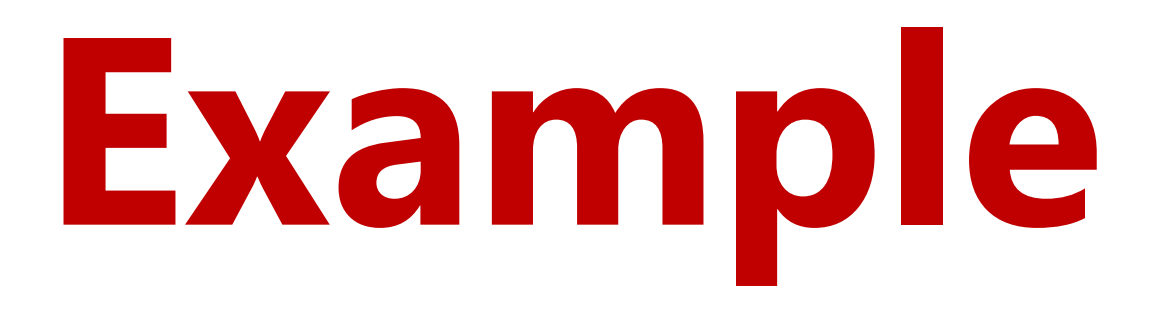

## Education gives us a knowledge of the world around us and changes the world around us and changes it it into something better. Education gives us a knowledge of into something better.

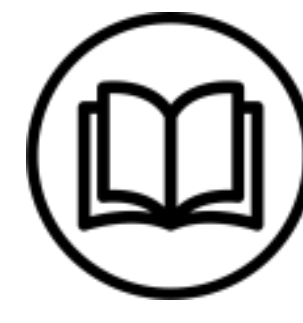

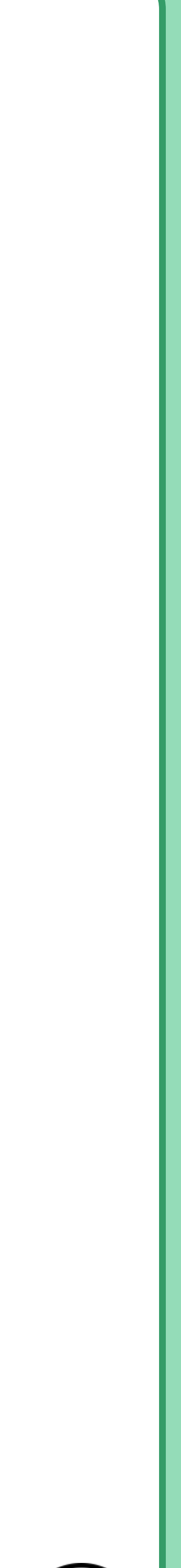

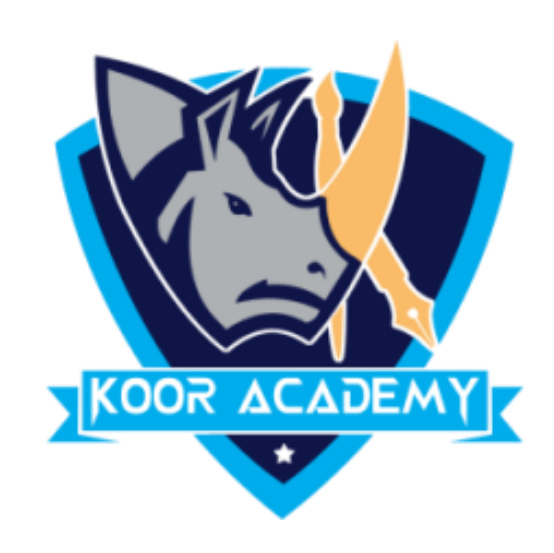

## **Shortcut Key - Select Text and Press Ctrl + J**